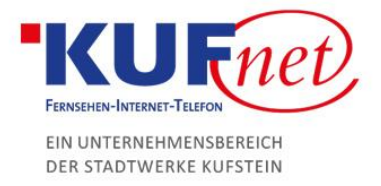

## Laptop mit WLAN verbinden

## Schritt 1

Klicken Sie auf das WLAN-Zeichen rechts unten auf dem Desktop.

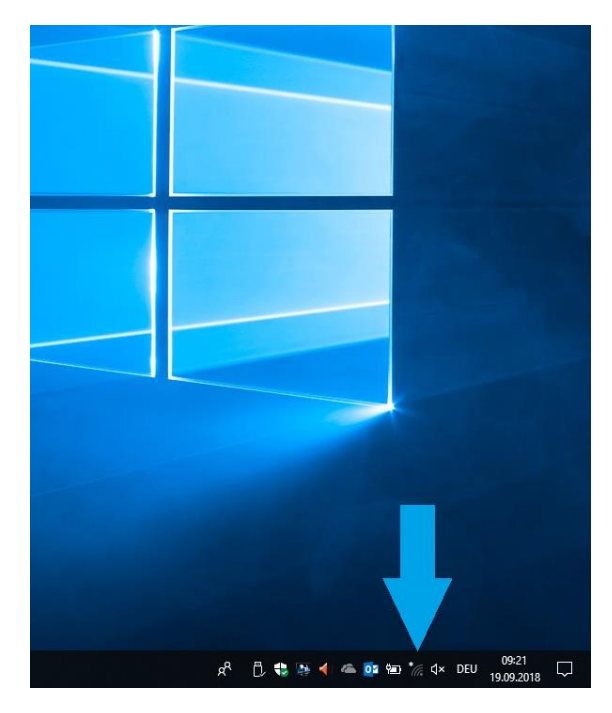

## Schritt 2

Wählen Sie nun das gewünschte WLAN-Netzwerk aus und geben Sie das Passwort ein. Warten Sie ein paar Sekunden, bis sich der Laptop mit dem WLAN verbunden hat.

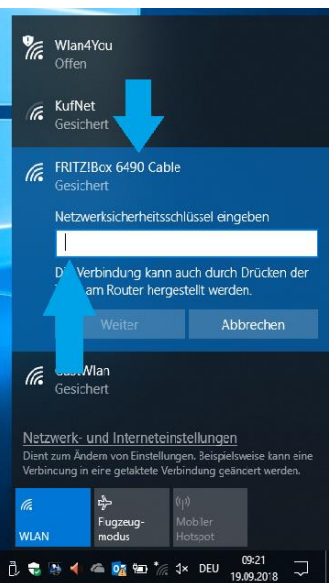

05372 6930-351 info@kufnet.at www.kufnet.at

UID: ATU32262501 DVR 0649619 FN 41696v, LG Innsbruck

Volksbank Kufstein-Kitzbühel IBAN: AT46 4377 0000 0002 0915 BIC: VBOEATWWKUF

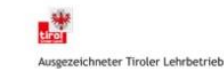